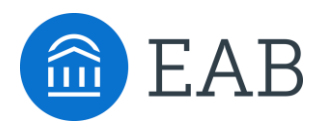

## How to Create a Web Login on EAB.com

As a service to our members, we house a wealth of information online at the EAB website, **[www.eab.com](http://www.eab.com/)**. As the site is protected for members-only access, please see the basic login instructions below so that you can create your own unique password. **All college or university employees of member institutions are authorized to create a personal site login free of charge.**

The site features our national best practice studies, descriptions of our current research initiatives, and a library of reports completed on behalf of our member institutions. You will also be able to access agendas and registration details for any upcoming meetings or webconferences within your membership. Finally, you will be able to [manage your subscriptions](https://www.eab.com/members/subscriptions) for all email communications, including the *EAB Daily Briefing.*

## **To obtain a username and password, please follow the instructions below:**

- 1. Go to the website, **[www.eab.com](http://www.eab.com/)**.
- 2. On the top right of the homepage, click on "Log in now" and then click on "I'm a new user" in the middle. Alternatively, there is a box on the right below *Today's Daily Briefing* that says, "New User? Create your account."
- 3. Clicking the link takes you to the registration page through which you will be prompted to provide your location, institution name, and your personal information. You will also create a unique password.
- 4. Click "submit" and you will receive an email in your university inbox containing a confirmation code and a link to log in to the website. **Please check your spam folder if the email containing the link does not arrive in your inbox after several minutes.**